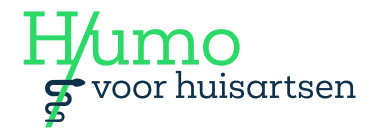

#### **Hebt u zelf uw bloeddruk, bloedsuiker, gewicht of hartslag gemeten?**

Dan kunt u deze waarde via 'Uw Zorg online' doorgeven aan uw huisartsenpraktijk. In deze handleiding vindt u de stappen die u daarbij doorloopt. In deze handleiding nemen we het doorgeven van de bloeddrukwaarde als voorbeeld.

- **1** Log in via de website van uw eigen huisarts op de online patiëntomgeving: Uw Zorg Online of ga naar de [inlogpagina](https://pgo.uwzorgonline.nl/Login)
- **2** Na inloggen klikt u op de tegel '**Metingen**' in het hoofdmenu. **Let op:** *als deze tegel niet zichtbaar is, neem dan contact op met uw huisartsenpraktijk*.

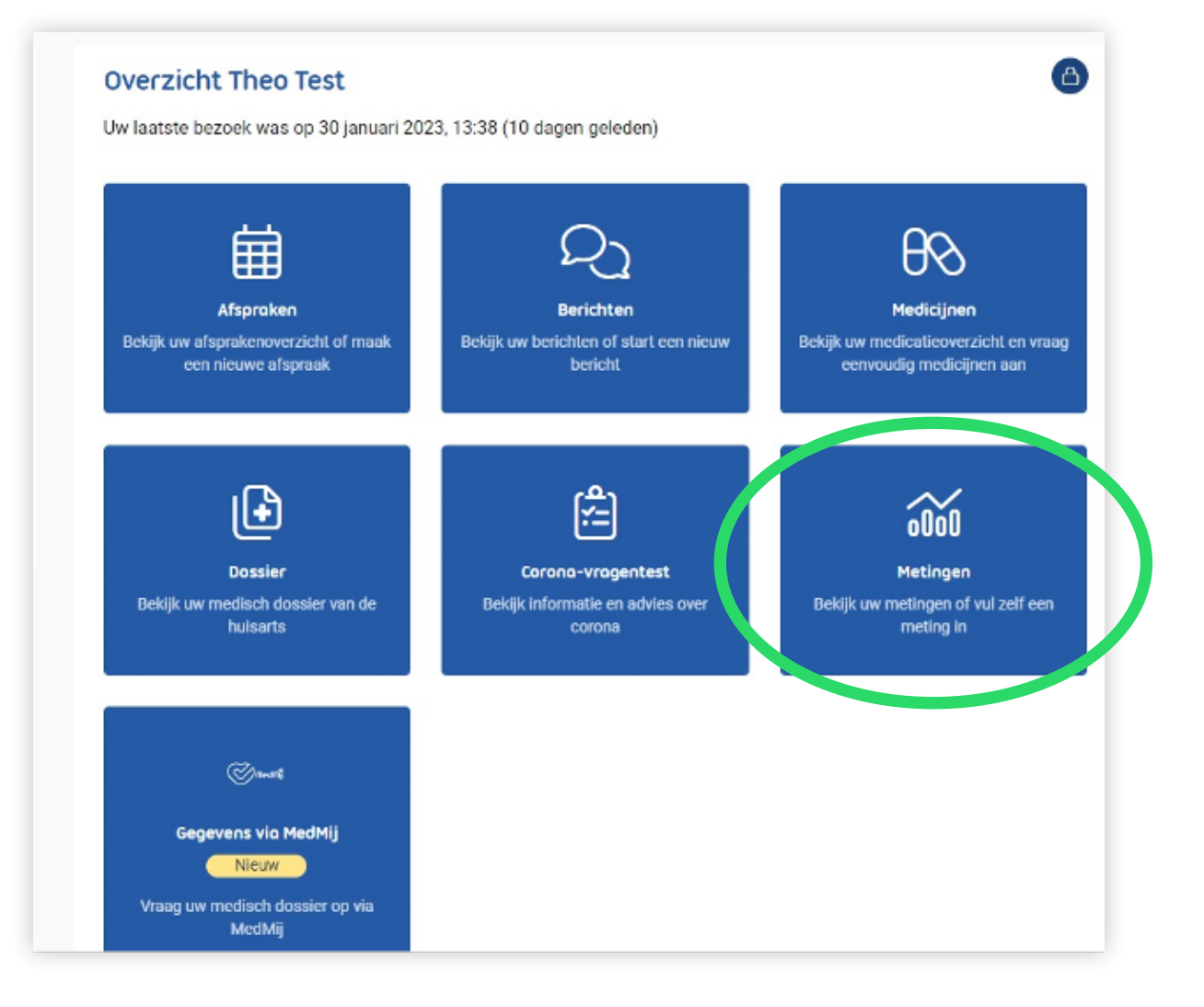

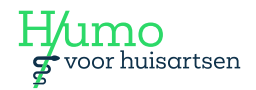

**3** Selecteer de gewenste meting, in dit geval '**Bloeddruk**'.

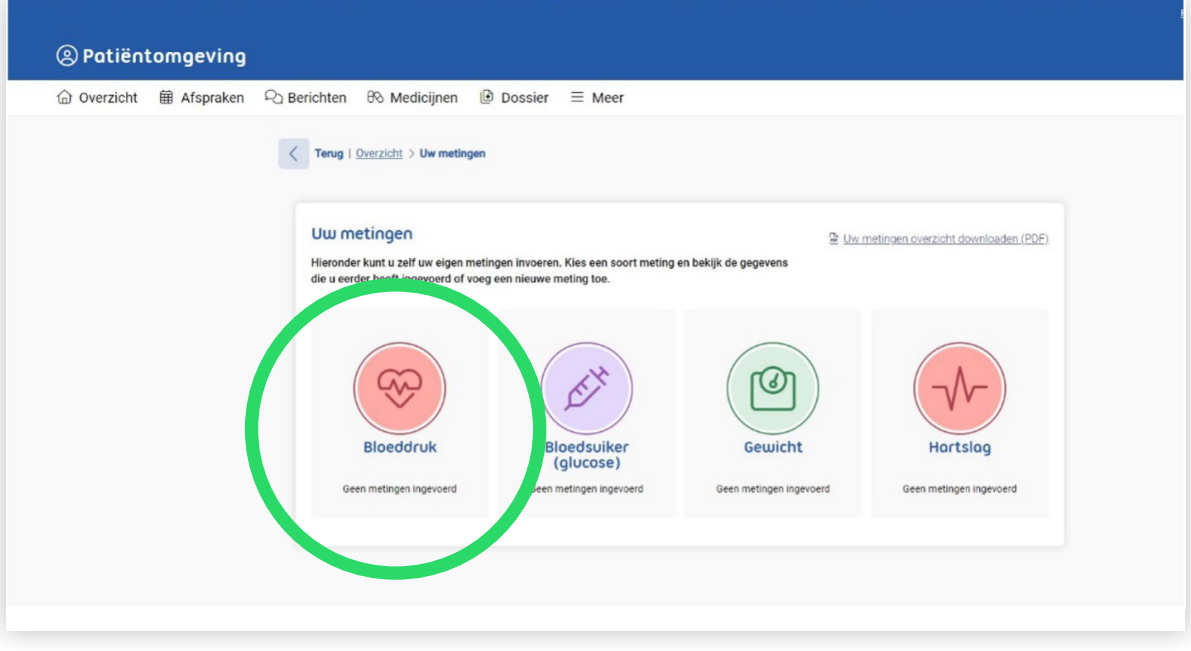

**4** Klik vervolgens op de blauwe knop '**Meting toevoegen**'.

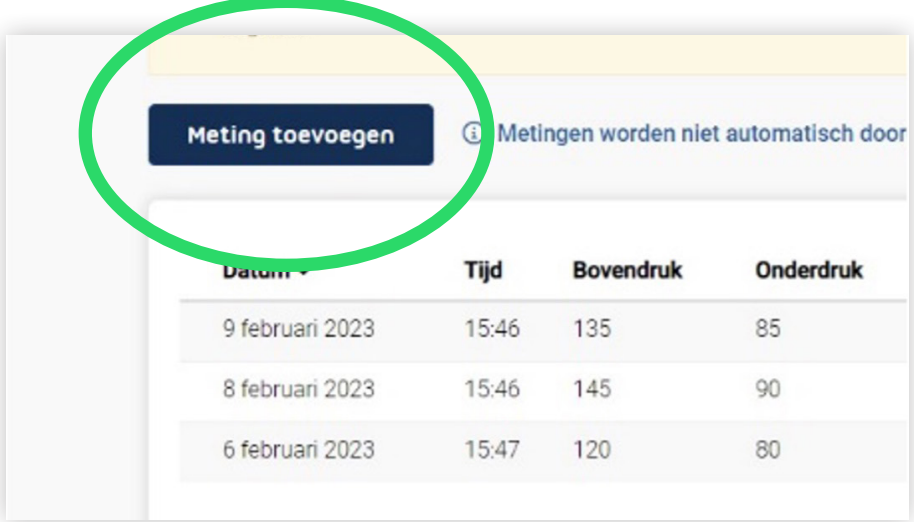

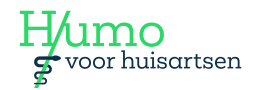

**5** In de afbeelding hieronder ziet u hoe u een bloeddrukmeting kunt invoeren. Start met het invullen van de *bovendruk* en vervolgens de *onderdruk*. Daarna kunt u de datum en tijd van de meting invoeren. Klik tenslotte op de knop '**Toevoegen**'.

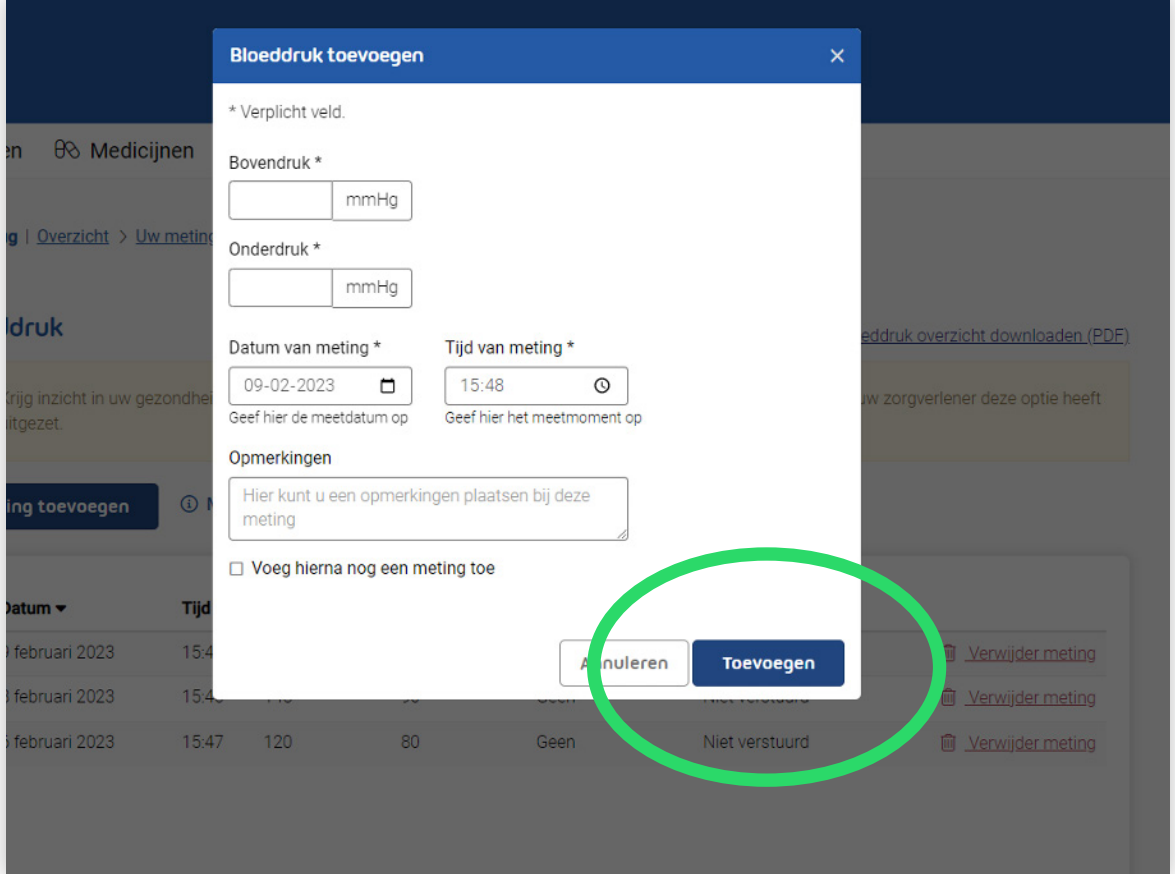

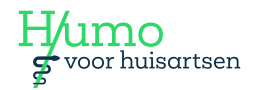

**6** Als u alle metingen heeft toegevoegd, gaat u de metingen versturen naar de huisartsenpraktijk. Zet hiervoor het schuifje '**Metingen versturen**' naar rechts.

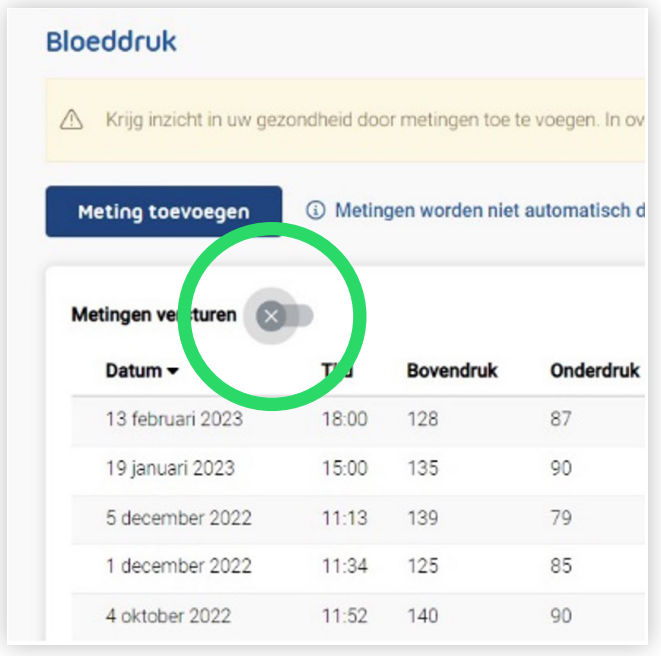

**Let op:** *u kunt alleen zelfmetingen versturen als uw zorgverlener deze optie heeft aangezet. In dat geval ziet u de schuifknop '***metingen versturen***' in het overzicht staan. Als deze schuifknop niet zichtbaar is, neem dan contact op met uw zorgverlener met het verzoek om de optie zelfmetingen aan te zetten.*

#### **7** Er verschijnt een pop-up scherm (zie afbeelding hieronder). Klik op '**Metingen selecteren**'.

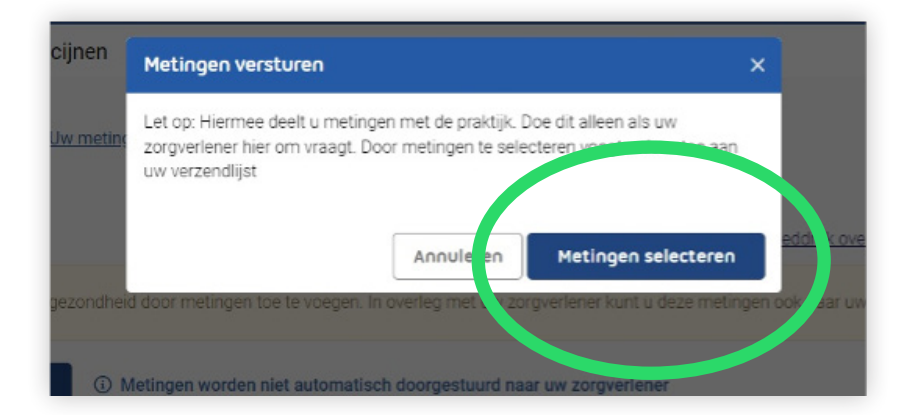

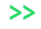

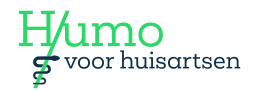

**8** Selecteer aan de linkerkant de metingen die u wilt delen met uw zorgverlener. Klik vervolgens op de knop '**Metingen versturen**'.

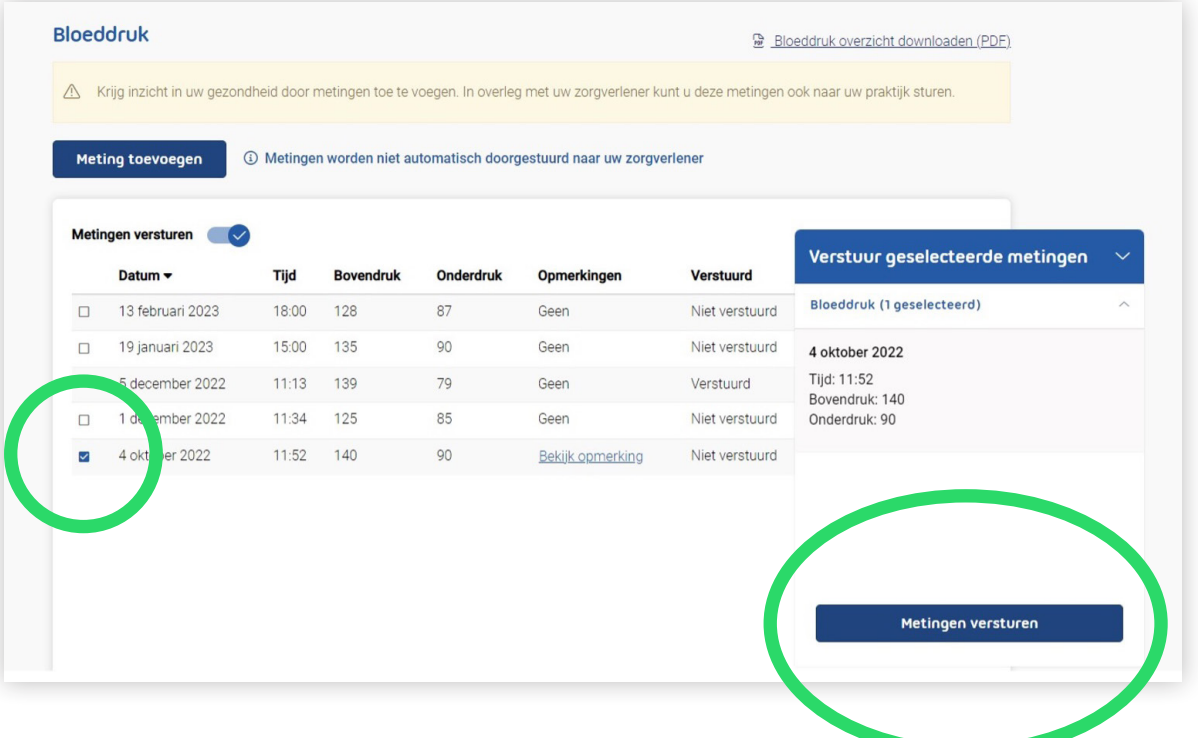

**9** U krijgt een overzicht te zien van de metingen die u naar uw zorgverlener wilt sturen. Zo kunt u de metingen bekijken en controleren. Als alles klopt, klikt u nogmaals op '**Metingen versturen**'.

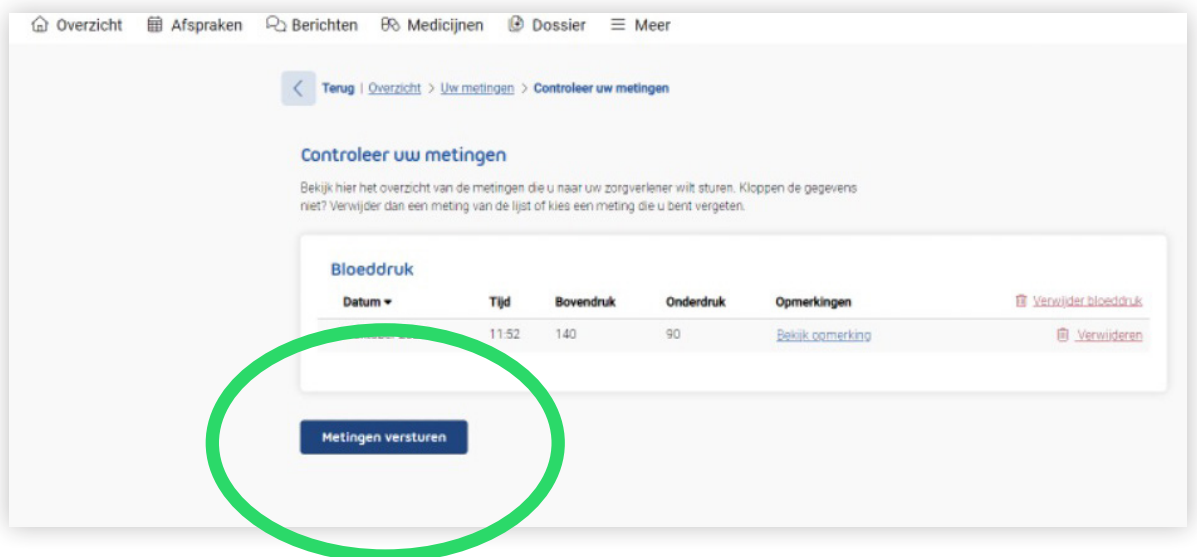

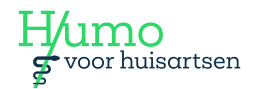

**10** De geselecteerde metingen zijn nu verstuurd en komen automatisch binnen bij het systeem van de huisartsenpraktijk.

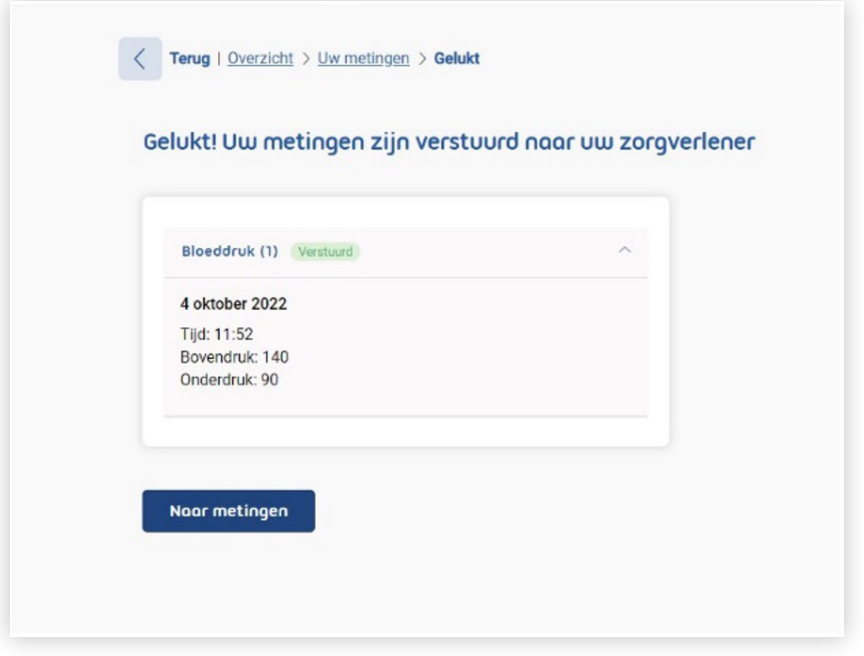

#### **Hebt u een vraag over het invoeren van uw meting?**

Dan kunt u contact opnemen met de huisartsenpraktijk.

**Let op:** *Geef niet digitaal een meting door als u zich niet goed voelt, druk op de borst heeft, kortademig bent of vocht vasthoudt. U kunt dan beter telefonisch overleggen met de assistente van de huisartsenpraktijk.*